# **JCL/JCS Requirements and Examples**

This section describes the job control information required to run ADACNV with BS2000, z/OS, z/VM, and VSE systems, and shows examples of each of the job streams.

This chapter covers the following topics:

- [BS2000](#page-0-0)
- $\bullet$  [z/OS](#page-2-0)
- [z/VM](#page-3-0)
- $\bullet$  [VSE](#page-4-0)

# <span id="page-0-0"></span>**BS2000**

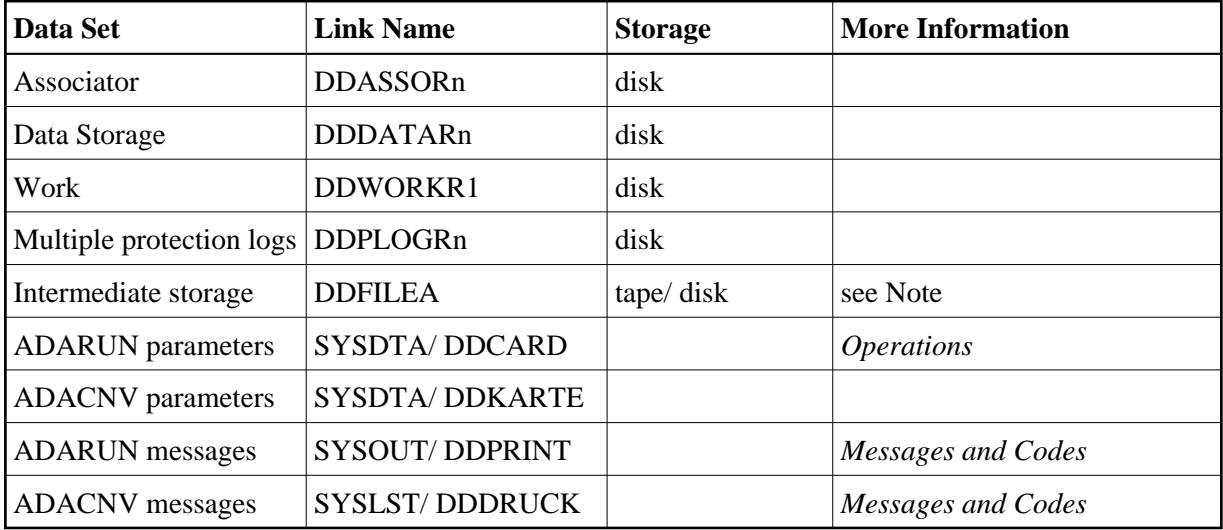

#### **Note:**

The intermediate storage is read an undefined number of times. If this storage is on tape/cassette, it is necessary to use the ADARUN parameter TAPEREL=NO to prevent the tape from being released. Software AG then recommends that you put a tape release command in the job to free the tape/cassette unit when the job has finished. See the example following.

### **ADACNV JCL Example (BS2000)**

#### **With Intermediate Disk File Storage**

#### **In SDF Format:**

/.ADACNV LOGON /MODIFY-TEST-OPTIONS DUMP=YES /REMARK \* /REMARK \* A D A C N V CONVERT THE DATABASE TO NEW VERSION /REMARK \* /DELETE-FILE ADAyyyyy.FILEA

/SET-JOB-STEP /CREATE-FILE ADAyyyyy.FILEA,PUB(SPACE=(4800,480)) /SET-JOB-STEP /ASS-SYSLST L.CNV.DATA /ASS-SYSDTA \*SYSCMD /SET-FILE-LINK DDLIB,ADAvrs.MOD /SET-FILE-LINK DDASSOR1,ADAyyyyy.ASSO,SHARE-UPD=YES /SET-FILE-LINK DDDATAR1,ADAyyyyy.DATA,SHARE-UPD=YES /SET-FILE-LINK DDWORKR1,ADAyyyyy.WORK,SHARE-UPD=YES /SET-FILE-LINK DDPLOGR1,ADAyyyyy.PLOGR1,SHARE-UPD=YES /SET-FILE-LINK DDPLOGR2,ADAyyyyy.PLOGR2,SHARE-UPD=YES /SET-FILE-LINK DDFILEA,ADAyyyyy.FILEA /START-PROGRAM \*M(ADA.MOD,ADARUN),PR-MO=ANY ADARUN PROG=ADACNV,DB=yyyyy,IDTNAME=ADABAS5B ADACNV CONVERT TOVERS=vr /LOGOFF SYS-OUTPUT=DEL

#### **In ISP Format:**

/.ADACNV LOGON /OPTION MSG=FH,DUMP=YES /REMARK \* /REMARK \* A D A C N V CONVERT THE DATABASE TO NEW VERSION /REMARK \* /SYSFILE SYSLST=L.CNV.DATA /FILE ADA.MOD,LINK=DDLIB /FILE ADAyyyyy.ASSO,LINK=DDASSOR1,SHARUPD=YES /FILE ADAyyyyy.DATA,LINK=DDDATAR1,SHARUPD=YES /FILE ADAyyyyy.WORK,LINK=DDWORKR1,SHARUPD=YES /FILE ADAyyyyy.PLOGR1,LINK=DDPLOGR1,SHARUPD=YES /FILE ADAyyyyy.PLOGR2,LINK=DDPLOGR2,SHARUPD=YES /FILE ADAyyyyy.FILEA,LINK=DDFILEA,SPACE=(4800,480) /EXEC (ADARUN,ADA.MOD) ADARUN PROG=ADACNV,DB=yyyyy,IDTNAME=ADABAS5B ADACNV CONVERT TOVERS=vr /LOGOFF NOSPOOL

#### **With Intermediate Tape/Cassette File Storage**

#### **In SDF Format:**

```
/.ADACNV LOGON
/MODIFY-TEST-OPTIONS DUMP=YES
/REMARK *
/REMARK * A D A C N V CONVERT THE DATABASE TO NEW VERSION
/REMARK * INTERMEDIATE TAPE/CASSETTE STORAGE
/REMARK *
/DELETE-FILE ADAyyyyy.FILEA
/SET-JOB-STEP
/CREATE-FILE ADAyyyyy.FILEA,TAPE(DEV-TYPE=T-C1,VOL=ADA001)
/SET-JOB-STEP
/ASS-SYSLST L.CNV.DATA
/ASS-SYSDTA *SYSCMD
/SET-FILE-LINK DDLIB,ADAvrs.MOD
/SET-FILE-LINK DDASSOR1,ADAyyyyy.ASSO,SHARE-UPD=YES
/SET-FILE-LINK DDDATAR1,ADAyyyyy.DATA,SHARE-UPD=YES
/SET-FILE-LINK DDWORKR1,ADAyyyyy.WORK,SHARE-UPD=YES
/SET-FILE-LINK DDPLOGR1,ADAyyyyy.PLOGR1,SHARE-UPD=YES
/SET-FILE-LINK DDPLOGR2,ADAyyyyy.PLOGR2,SHARE-UPD=YES
/SET-FILE-LINK DDFILEA,ADAyyyyy.FILEA,TAPE(FILE-SEQ=1),OPEN-MODE=OUTIN
/START-PROGRAM *M(ADA.MOD,ADARUN),PR-MO=ANY
ADARUN PROG=ADACNV,DB=yyyyy,IDTNAME=ADABAS5B,TAPEREL=NO
```

```
ADACNV CONVERT TOVERS=vr
/SET-JOB-STEP
/REMARK * NOW RELEASE THE TAPE
/REM-FILE-LINK DDFILEA,UNL-REL-TAPE=YES
/LOGOFF SYS-OUTPUT=DEL
```
### **In ISP Format:**

```
/.ADACNV LOGON
/OPTION MSG=FH,DUMP=YES
/REMARK *
/REMARK * A D A C N V CONVERT THE DATABASE TO NEW VERSION
/REMARK * INTERMEDIATE TAPE/CASSETTE STORAGE
/REMARK *
/SYSFILE SYSLST=L.CNV.DATA
/FILE ADA.MOD,LINK=DDLIB
/FILE ADAyyyyy.ASSO,LINK=DDASSOR1,SHARUPD=YES
/FILE ADAyyyyy.DATA,LINK=DDDATAR1,SHARUPD=YES
/FILE ADAyyyyy.WORK,LINK=DDWORKR1,SHARUPD=YES
/FILE ADAyyyyy.PLOGR1,LINK=DDPLOGR1,SHARUPD=YES
/FILE ADAyyyyy.PLOGR2,LINK=DDPLOGR2,SHARUPD=YES
/FILE ADAyyyyy.FILEA,LINK=DDFILEA,DEVICE=T C1,VOLUME=ADA001
/EXEC (ADARUN,ADA.MOD)
ADARUN PROG=ADACNV,DB=yyyyy,IDTNAME=ADABAS5B,TAPEREL=NO
ADACNV CONVERT TOVERS=vr
/STEP
/REMARK * NOW RELEASE THE TAPE
```
/REL DDFILEA,UNLOAD /LOGOFF NOSPOOL

# <span id="page-2-0"></span>**z/OS**

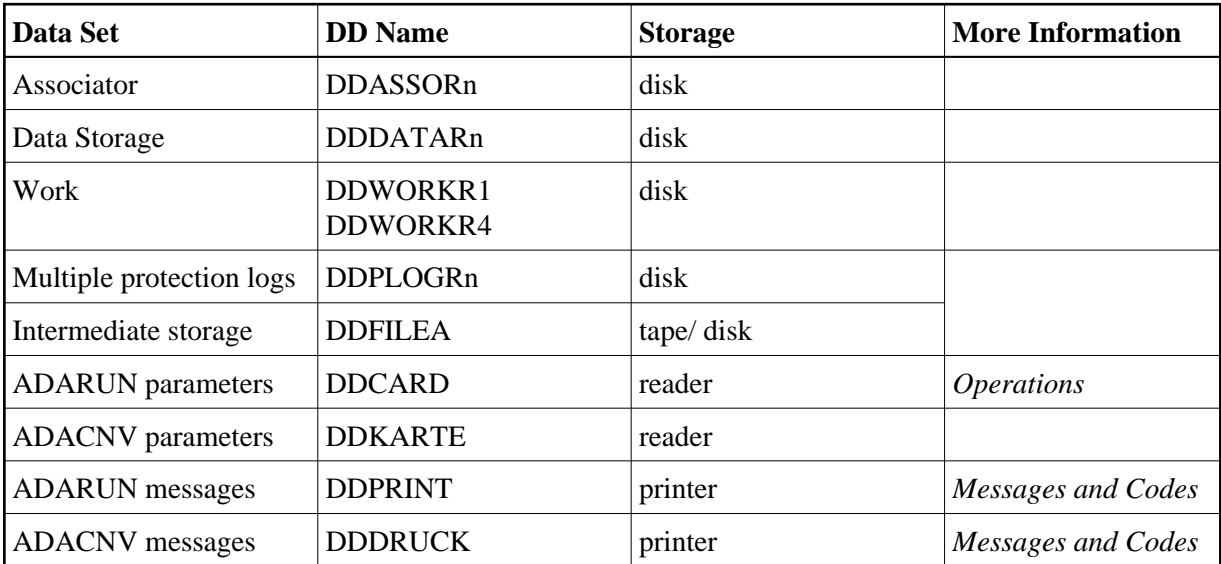

# **ADACNV JCL Example (z/OS)**

Refer to ADACNV in the JOBS data set for this example.

```
//ADACNV JOB
\frac{1}{1+x}\begin{array}{cc}\n//* & \text{ADACNV:} \\
//* & \text{EXAM}\n\end{array}EXAMPLE HOW TO USE ADACNV TO CONVERT DATABASE
//* TO A DIFFERENT VERSION
//*
//CNV EXEC PGM=ADARUN
//STEPLIB DD DISP=SHR,DSN=ADABAS.ADAvrs.LOAD <=== ADABAS LOAD
//*
//DDASSOR1 DD DISP=SHR,DSN=EXAMPLE.DByyyyy.ASSOR1 <=== ASSO
//DDDATAR1 DD DISP=SHR,DSN=EXAMPLE.DByyyyy.DATAR1 <=== DATA
//DDWORKR1 DD DISP=SHR,DSN=EXAMPLE.DByyyyy.WORKR1 <=== WORK
//DDPLOGR1 DD DSN=EXAMPLE.DByyyyy.PLOGR1,DISP=SHR <=== PLOG 1
//DDPLOGR2 DD DSN=EXAMPLE.DByyyyy.PLOGR2,DISP=SHR <=== PLOG 2
//DDFILEA DD DSN=EXAMPLE.DByyyyy.FILEA, <=== INTERMEDIATE FILE
// UNIT=SYSDA,SPACE=(TRK,(150,150),RLSE),
// DISP=(NEW,CATLG)
//DDDRUCK DD SYSOUT=X<br>//DDPRINT DD SYSOUT=X
//DDPRINT DD//SYSUDUMP DD SYSOUT=X
//DDCARD DD \starADARUN PROG=ADACNV,SVC=xxx,DE=dddd,DBID=yyyyy
/*
//DDKARTE DD *
ADACNV CONVERT TOVERS=vr
/*
```
# <span id="page-3-0"></span>**z/VM**

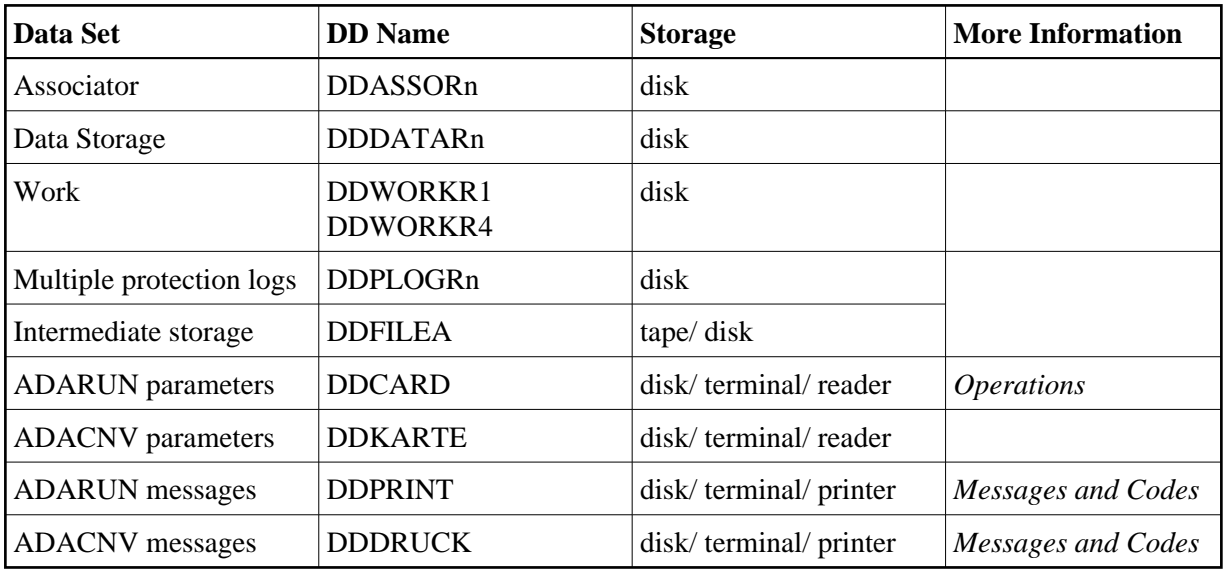

# **ADACNV JCL Example (z/VM)**

```
DATADEF DDDATAR1,DSN=ADABASVv.DATA,VOL=DATAV1
DATADEF DDASSOR1,DSN=ADABASVv.ASSO,VOL=ASSOV1
DATADEF DDWORKR1,DSN=ADABASVv.WORK,VOL=WORKV1
DATADEF DDPLOGR1,DSN=ADABASVv.PLOGR1,VOL=PLOGV
DATADEF DDPLOGR2,DSN=ADABASVv.PLOGR2,VOL=PLOGV
DATADEF DDFILEA, DSN=ADACNV.FILEA, MODE=A
DATADEF DDPRINT, DSN=ADACNV, DDPRINT, MODE=A
DATADEF DUMP, DUMMY
```

```
DATADEF DDDRUCK, DSN=ADACNV.DDDRUCK, MODE=A
DATADEF DDCARD, DSN=RUNCNV.CONTROL, MODE=A
DATADEF DDKARTE, DSN=CONVERT.CONTROL, MODE=A
ADARUN
```
### **Contents of RUNCNV CONTROL A1:**

ADARUN PROG=ADACNV,DEVICE=dddd,DB=yyyyy

### **Contents of CONVERT CONTROL A1:**

ADACNV CONVERT TOVERS=vr

# <span id="page-4-0"></span>**VSE**

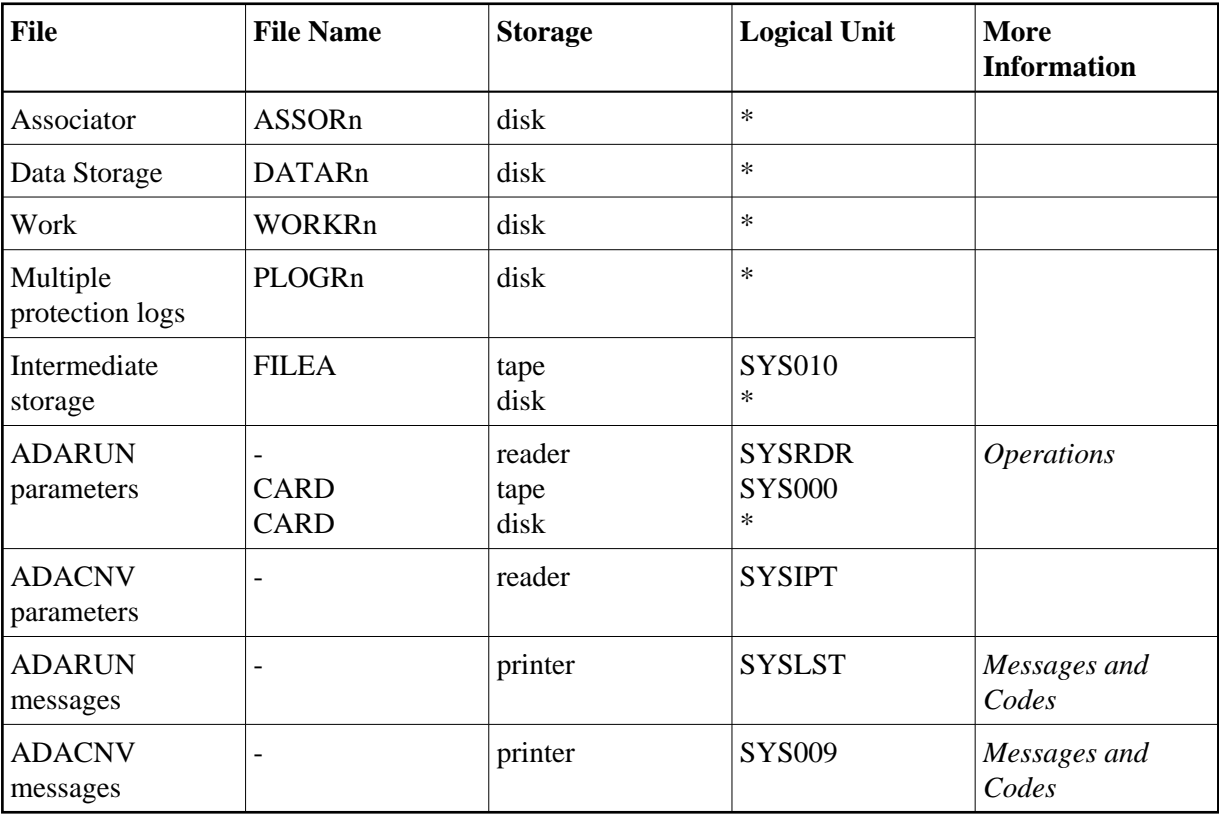

*\* Any programmer logical unit may be used.*

## **ADACNV JCS Example (VSE)**

See Library and File Procedures for VSE Examples for a description of the VSE procedures.

Refer to member ADACNV.X for this example.

```
* $$ JOB JNM=ADACNV,CLASS=A,DISP=D
* $$ LST CLASS=A,DISP=D
* CONVERT DATABASE TO NEW VERSION
// JOB ADACNV
// EXEC PROC=ADAVvLIB
// EXEC PROC=ADAVvFIL
```
#### **JCL/JCS Requirements and Examples**

// DLBL FILEA, 'ADACNV.WORK.FILE', 0, SD // EXTENT  $SYS015$ , , , , ssss, nnnn // ASSGN SYS015, DISK, VOL=vvvvvv, SHR // EXEC ADARUN,  $\texttt{SIZE} \texttt{=} \texttt{ADARUN}$ ADARUN DBID= $\gamma\gamma\gamma\gamma\gamma$ , DEVICE=dddd, PROG=ADACNV, SVC=xxx  $/$ \* ADACNV CONVERT TOVERS=vr /  $\star$  $/ \delta$ \* \$\$ EOJ